# **付録A 仕 様**

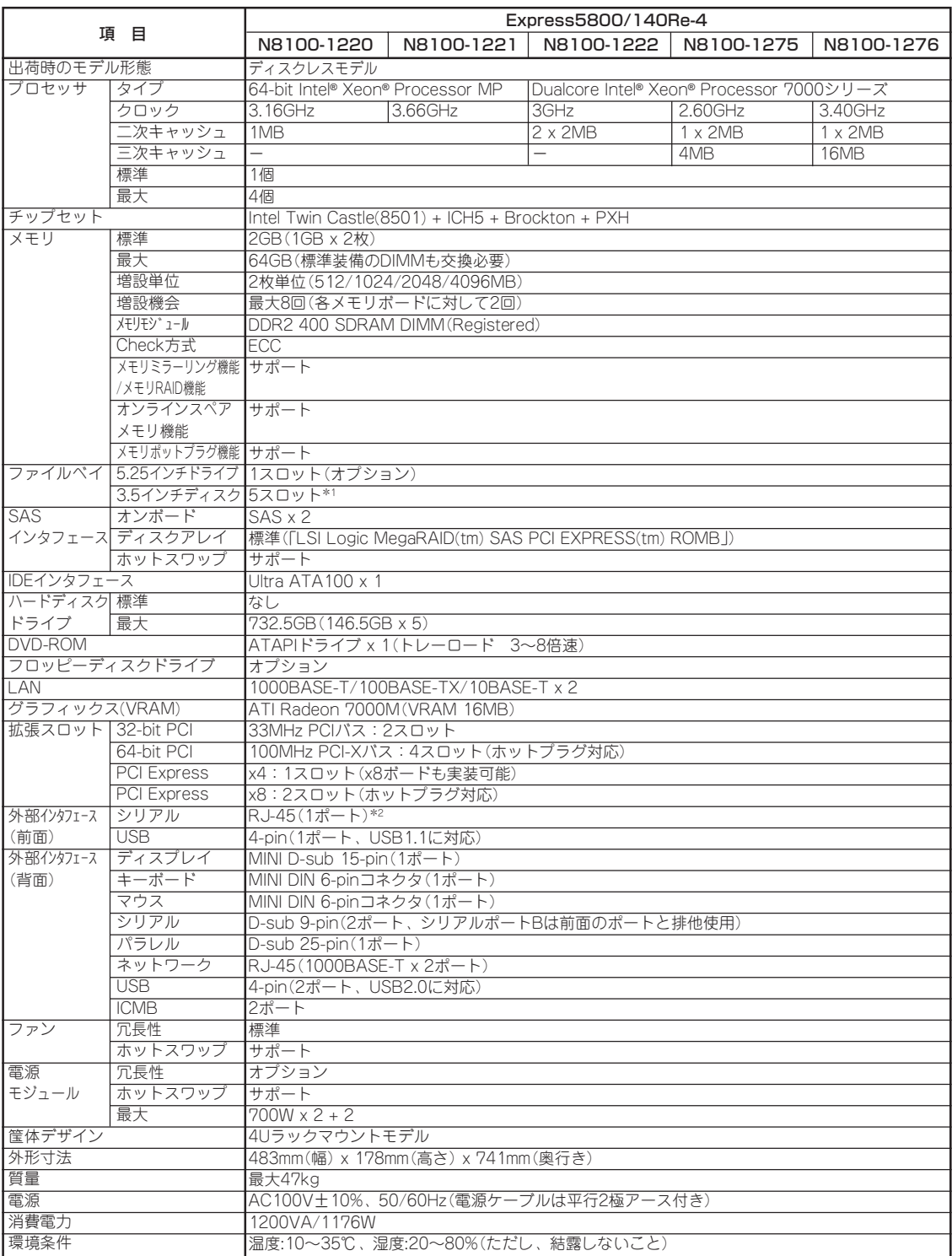

ONL-4149bN-140Re4-000-05-0803

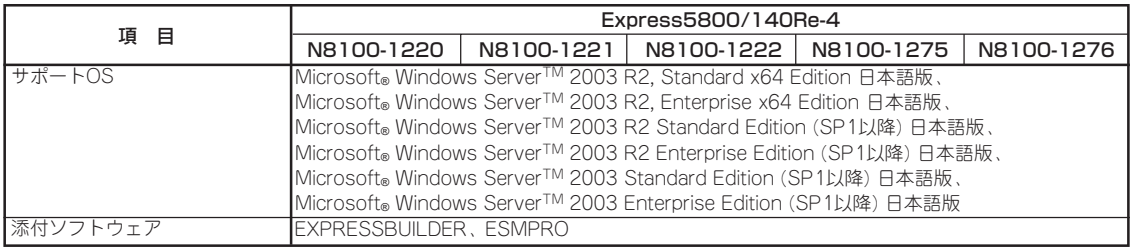

\*1 N8154-12増設用HDDケージ(3.5ベイ付き)(BTO(工場組み込み出荷)専用オプション)を取り付けた場合は2スロット占有される。

\*2 背面のシリアルポートBと排他使用

# **付録B 保守サービス会社網一覧**

NEC Express5800シリーズ、および関連製品のアフターサービスは、お買い上げのNEC販 売店、最寄りのNECまたはNECフィールディング株式会社までお問い合わせください。下記 にNECフィールディングのサービス拠点所在地一覧を示します。 (受付時間:AM9:00~PM5:00 土曜日、日曜日、祝祭日を除く) 次のホームページにも最新の情報が記載されています。

#### http://www.fielding.co.jp/

このほか、NEC販売店のサービス網がございます。お買い上げの販売店にお問い合わせくだ さい。

2008年1月現在

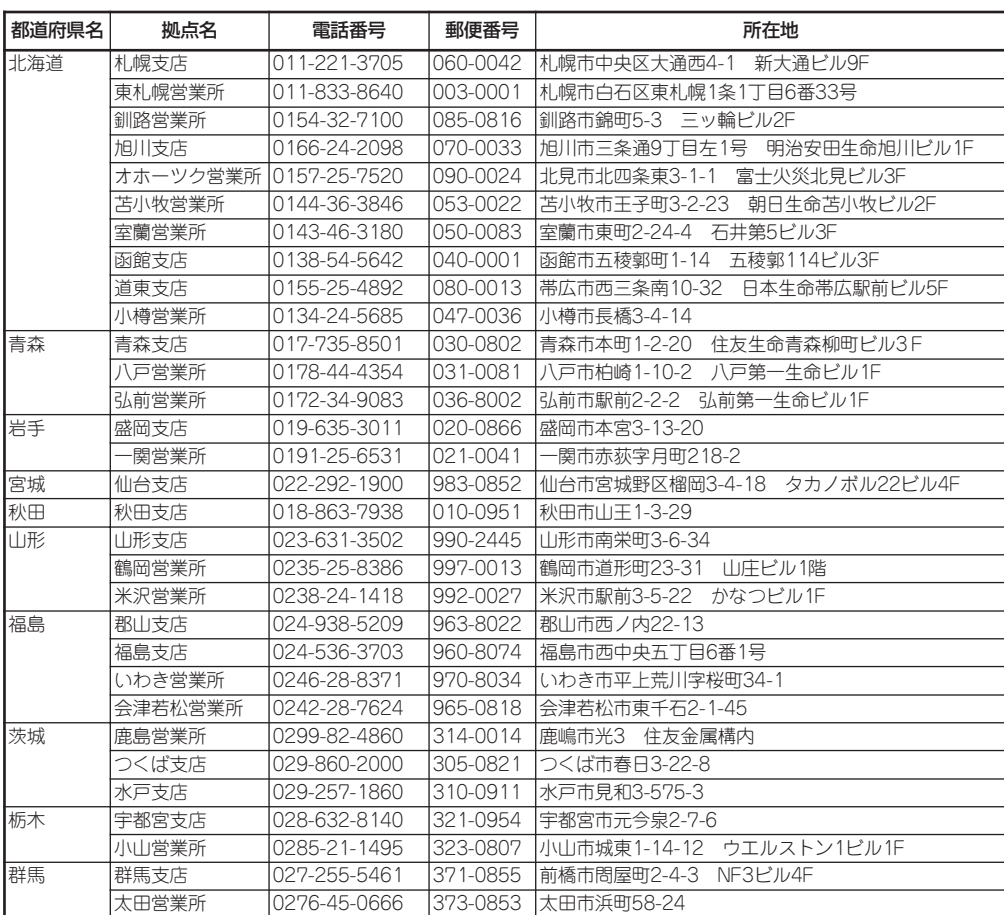

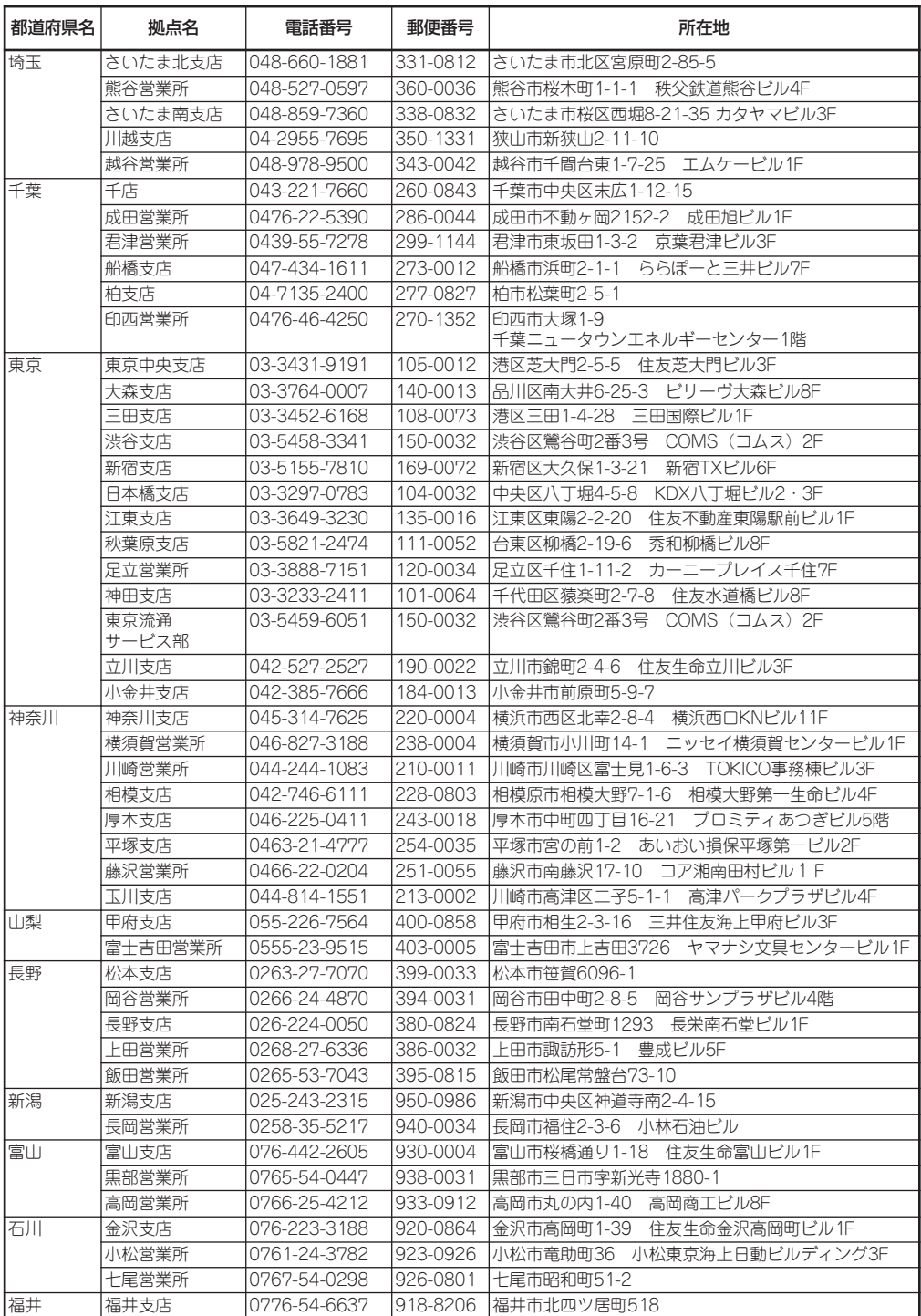

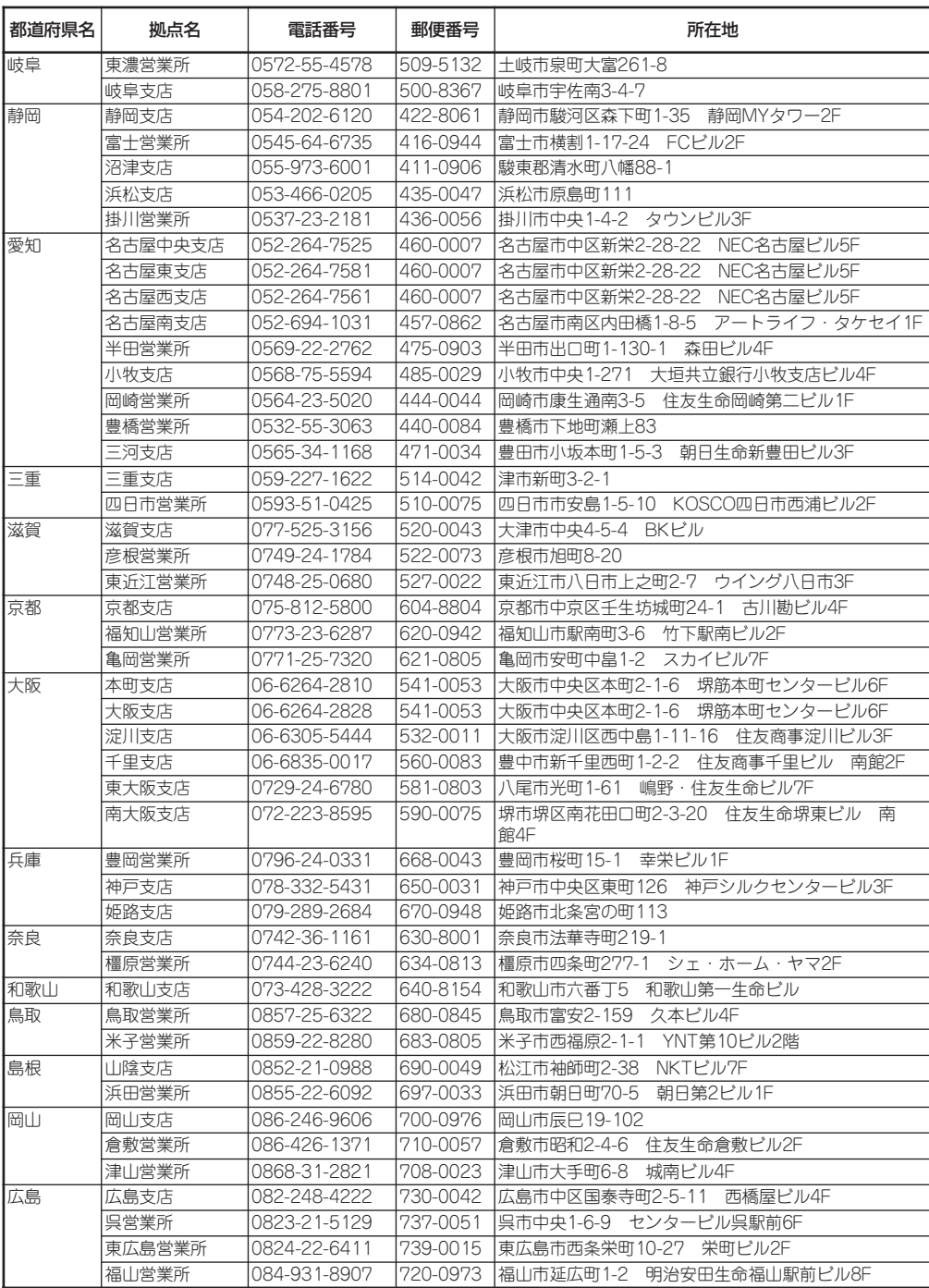

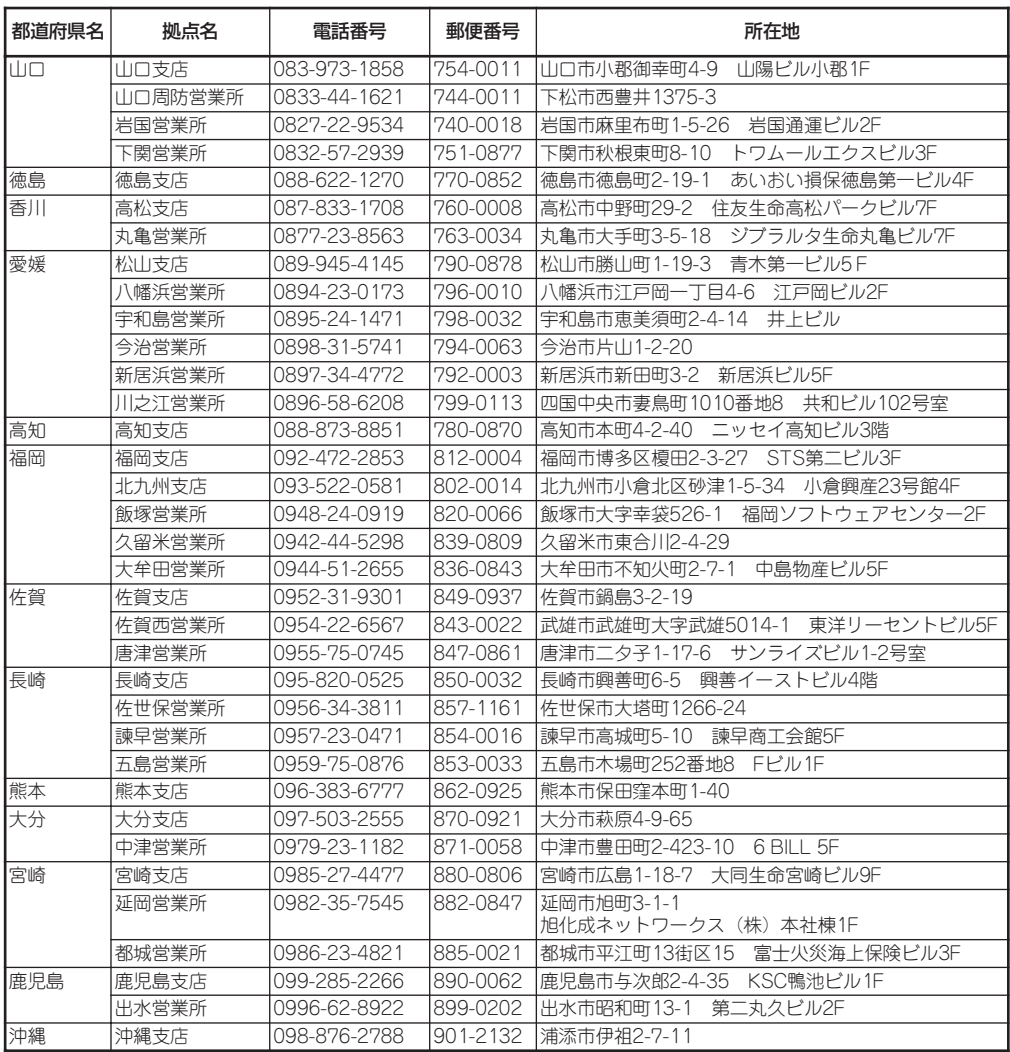

# **B**

#### 数字

1000/100/10ランプ 61, 77 3.5インチディスクベイ 59 3.5インチデバイス 153 3.5インチハードディスクドライブ 123 3.5インチフロッピーディスクドラ イブ 59 5.25インチデバイスベイ 59 8番街 412

# A

AC-LINK 186, 208 ACインレット1 61 AFT 23, 43 ALB 23, 43

# B

Background Initialize 224 BIOS展開 199 BIOSのセットアップ 183 BMC 57, 268, 303, 323 BMC Online Update 344 BMCコンフィグレーション 306 BMC割り込み 208 Boot.iniファイル 45

# C

CDトレーイジェクトボタン 59, 118 Check Consistency 223 Club Express 412 CMOS/パスワードクリア用ジャン パスイッチ 63 CMOSのクリア 312 Configuration Data 194 Configuration Utility 229

## D

Dedicated LANコネクタ 268 DHCP機能 268 DianaScope 349 DIMM 134 DIMMソケット 65 DISK ACCESSランプ 60, 66 Disk Group 216 DISKランプ 59, 76, 126 DNS 287, 288 DNSサーバ 268 DUMPスイッチ 60, 403

## E

EISA構成 9, 31 ESMPRO/ServerAgent 334 ESMPRO/ServerManager 349 EXPRESSBUILDER 319 起動 321 EXPRESSBUILDERトップメニュー 321 ExpressPicnic 328 Express本体用バンドルソフトウェ ア 334

## F

FDISK 324 FRB-2エラー 207 FRU 283, 305

## H

Hot Add 142, 167, 169 Hot Remove 167, 172 Hot Replace 140, 167, 176 Hot Spare 218 Hyper-Threading Technology 192

# I

I/Oポートアドレス 315 ICMBコネクタ 61 IPMI情報のバックアップ 404 IRQ 203, 208

## J

Java2 Runtime Environment 271

## L

LAN 287, 289 LAN1アクセスランプ 60 LAN2アクセスランプ 60 LANアクセスランプ 67 LANコネクタ 61 Learn Cycle 266 LINK/ACTランプ 61, 77 LSI 57, 268

#### M

MAINTE\_P 9 MegaRAID ROMB 215, 222, 264 MegaRAID Storage Manager 336, 350 Migration only 225 Migration with addition 225

## N

NEC基本情報 Windows Server 2003 36 NECフィールディング 412, 415 NECロゴ 194 Numlock 194

#### P

Parallel Port 200 Parity 217 Patrol Read 223 PCIアクセスカバー 159 PCIスロットFaultランプ 78, 168 PCIスロットPOWERランプ 61 PCIスロットPowerランプ 78, 168 PCIボード 160 搭載可能スロット 163 PCIボードスロット 63 PCIボード増設スロット 62 PCIボード増設用スロット 61 PCIホットプラグ 198 PCIメモリサイズ 198 PERR 207 PIRQとPCIデバイスの関係 314 POST 100 POSTエラーコード 365 Power Console Plus 339, 351 Power Console Plus(サーバ) 339 POWER/SLEEPランプ 60 POWERスイッチ 60, 311 POWERランプ 76 PROSET(Windows Server 2003 x64 Editions) 20 PROSet(Windows Server 2003) 39 PS/2マウス 201

# R

RAID 1 227 RAID 5 227 RAID0 219 RAID1 220 RAID1のスパン 221 RAID5 220 RAID5のスパン 221 RAID情報 322 RAIDの概要 215 Rebuild 222 Reconstruction 225 Redundant Array of Inexpensive Disks 215

Removed physical drive 225 RESETスイッチ 60, 311 ROM-DOS起動ディスク 323

# S

SCSI ID 123 SDR 282, 305 Secure Mode 206 SEL 281, 305 SERR 207 SETUP 183 AC-LINK 208 Advanced 194 Advanced Chipset Control 202 Assert NMI on PERR 207 Assert NMI on SERR 207 Base I/O Address 200 Baud Rate 210 BIOS Redirection Port 210 BIOS Version 209 BMC Device ID 209 BMC Device Rev 209 BMC Firmware Rev 209 BMC IRQ 208 Board Part # 209 Board Serial # 209 Boot 212 Boot Monitoring 207 Boot Monitoring Policy 208 Boot-time Diagnostic Screen 194 Chassis Part # 209 Chassis Serial # 209 Clear Event Log 211 Console Redirection 210 Console Type 210 DIMM Group Status 195 Discard Changes 214 DMA channel 201 Embedded NIC 199 Embedded SCSI 199 Embedded Video Controller 199 Event Log Configuration 211 Exit 213 Exit Discarding Changes 213 Exit Saving Changes 213 Extended RAM Step 195 Fixed disk boot sector 205 Floppy Write Protect 205 Flow Control 210 FRB-2 Policy 207 Hard Disk Pre-Delay 191 Hot Key (CTRL+ALT+) 205 Hot-Add Memory Support 193, 196 Hot-plug PCI Control 198 Hyper-Threading Technology 192, 193 Interrupt 200 Language 191 Legacy Floppy A 191 Legacy Floppy B 191 Legacy USB Support 201 Load Custom Defaults 214 Load Setup Defaults 213 Main 190 Memory Configuration 195 Memory RAS Feature 193, 196 Memory Retest 195 Mode 201 Multimedia Timer 202 Online Spare Memory 195 Option ROM Scan 199 Password on boot 205 PCI Configuration 197 PCI Device 203 PCI IRQ line 203 PIA Rev 209 Post Error Pause 208 Power Switch Inhibit 206 Primary Master 191 Primary Slave 191 Processor CPUID 192 Processor L2 Cache Size 192 Processor L3 Cache Size 192 Processor Retest 192 Processor Settings 192

Processor Speed Setting 192 PS/2 Mouse 201 Remote Console Reset 210 Reserving memory space for PHP 197, 198 Save Changes 214 Save Custom Defaults 214 SDR Rev 209 Secure Mode Boot 205 Secure Mode Timer 205 Security 204 Serial Port A 200 Serial Port Address 210 Serial Port B 200 Server 207 Set Supervisor Password 205 Set User Password 205 System Date 191 System Management 209 System Part # 209 System Serial # 209 System Time 191 Thermal Sensor 208 USB Controller 201 Video Blanking 205 Wake On LAN 202 Wake On Lan 186 Wake On Ring 202 Wake On RTC 202 画面の説明 185 キー 185 起動 184 設定例 186 パラメータと説明 190 保存 213 SLEEPスイッチ 60 STATUSランプ 60, 67 STMP 295, 296

## $\cup$

UIDスイッチ 60 UIDランプ 60, 67 UPS 電源連動 186 USB 201 USBコネクタ 60, 61

#### $\mathsf{V}$

Virtual Disk 217

#### W

WebBIOS 227 Adapter Properties 232 Adapter Selection 239 Check Consistecy 254 Configuration Wizard 239, 241 Configure SPAN 249 Events 239 Exit 240 Hot Spare Disk 258 Main Menu 230 Manual Rebuild 256 Physical Drives 237 Physical Drives Properties 238 Physical View / Logical View 239 Scan Devices 235 VD Definition 253 Virtual Disks 236 起動 229 リコンストラクション 261 WEBサーバ 290 Wide SCSIコネクタ 61 Windows 2000 OEM-DISK for **EXPRESSBUILDER** 138, 139, 142 Windows Server 2003 R2 トラブルシューティング 385 Windows Server 2003 x64 Editionsのセットアップ 18 Windows Server 2003のセット アップ 26 Windowsファミリ 29

## ア

アームブラケット 89 アクセスランプ 59 アダプタフォルトトレランス 23, 43 アダプティブロードバランシング 23, 43 アラートの確認 354 安全上のご注意 v 安全上の注意 121 安全にかかわる表示 iii 移動 408 インストール Windows Server 2003 29 インタフェース 413 運用管理機能を利用する 12 運用・保守編 353 エクスプレス受付センター 412 エクスプレス通報サービス 342 エラーメッセージ 104, 301, 364 BMC関連 303 BMCコンフィグレーション 306 POST中 364 Windows Server 2003/ Windows 2000 372 アクセス権 301 仮想LCD 365 サーバ管理アプリケーション 372 システムイベントログ表示 305 センサ装置情報表示 305 致命的エラー 301 ネットワーク系 302 ファームウェアアップデート 308 保守交換部品情報表示 305 ランプ 364 リモートKVMコンソール 304 ログイン時 301 オートリビルド 222 応用セットアップ Windows Server 2003 52 お客様登録 14 オプション 121

索 引 オプションのネットワークボードの ドライバ Windows Server 2003 42 オフライン保守ユーティリティ 322, 323, 406 温度センサ監視 208 オンボードRAID 215, 222 オンボードRAID用バッテリ 264 オンラインスペアメモリ機能 138 オンラインドキュメント xxx

#### カ

各種BIOS/FWのアップデート 324, 325 各種ユーティリティのインストール 324 各種ユーティリティの更新 324 各部の名称 58 カスタムインストールモデル Windows Server 2003 26 Windows Server 2003 x64 Editions 18 仮想メモリ Windows Server 2003 48 管理PC 271 管理PC用バンドルソフトウェア 349 キースロット 58 キーボードコネクタ 61 記号 iv, xvii 起動順位 212 機能 58 基本的な操作 98 キャッシュサイズ 192 強制イジェクトホール 59 強制シャットダウン 311 クラッシュダンプファイル Windows Server 2003 49 グラフィックアクセラレータドライ バ 22 グラフィックスアクセラレータドラ イバ 41, 269 クリーニング 356 クロックスピード 192 ケーブルアーム 88 警告ラベル xiii

言語 191 健康を損なわないためのアドバイス xvi コネクタ ACインレット1 61 DIMMソケット 65 ICMB 61 LAN 61 USB 60, 61 Wide SCSI 61 キーボード 61 シリアルポートA 61 シリアルポートB 60, 61 マウス 61 モニタ 61 コンソールタイプ 210 コンソールリダイレクション 210 コンソールレス 320 コンソールレスメニュー 325

# サ

サーバ管理 3 再購入 xviii サポートOS 11 サポートディスク Windows Server 2003 53 サポートディスクの作成 323 シームレスセットアップ 322 Windows Server 2003 28 時刻の設定 191 システムBIOS 183 システムBIOSの二重化 7 システムイベントログ 281, 305 システム構築のポイント 8 システム情報のクリア 194 システム情報のバックアップ 51 システム診断 323 システム診断ユーティリティ 323 システムのアップデート Windows Server 2003 51 システムの修復 405 システムマネージメント機能 324 質量 413 自動リビルド 222 ジャンパスイッチ 63, 312

修理 411 出荷時の状態 9 手動リビルド 222 仕様 413 使用上のご注意 iii 障害時の対処 363 障害情報の採取 400 障害処理のためのセットアップ Windows Server 2003 46 冗長データ 217 省電力モード 115 譲渡 xx 消費電力 413 情報サービス 412 消耗品 xx シリアルインタフェース 95 シリアルポート 200 シリアルポートAコネクタ 61 シリアルポートBコネクタ 60, 61 スイッチ DUMP 60, 403 POWER 60, 311 RESET 60, 311 SLEEP 60 UID 60 スタンバイリビルド 222 ステータスランプ 355 ストライピング 219 ストレージ管理 5 寸法 413 整合性チェック 223 静電気対策 122 セキュリティキー 98 設置 80 設定情報ファイルの作成 325 セットアップの手順 10 Windows Server 2003 34 Windows Server 2003 x64 Editions 19 セットアップの流れ Windows Server 2003 33 セットアップパラメータFDの作成 328 セットアップを始める前に 15 接続 94 UPS 97

シリアルポート 96 センサ装置情報 305 装置外観 58 装置前面 58, 59, 60 装置背面 61 ソフトウェア編 317 ソフトリセット 311

#### タ

大量インストール 333 ダミートレー 124 ツールメニュー 322 追加アプリケーションのインストー ル 331 通報メール STMP 295 基本 293 その他 296 メッセージ 294 ディスクアレイ 5 ディスクアレイコンフィグレーショ ン 215 ディスクグループ 216 ディスクベイ 59 デバイスベイ 5.25インチ 59 デバッグ情報 Windows Server 2003 46 デフォルト設定値 268 電源 413 電源管理 7 電源のOFF 115 電源のON 99 電源ユニット 128 交換 130 電源連動 186 テンプレート 84 導入にあたって 8 導入編 1 特殊キー 279 特長 2 ドライブ文字 55 トラブルシューティング 301, 373 ESMPRO 399 EXPRESSBUILDER 390

ExpressPicnic 395 LSI Logic MegaRAID(tm) SAS PCI EXPRESS(tm) ROMB用 397 Windows Server 2003 385 Windows Server 2003 R2 385 Windows Server 2003 x64 Editions 383 オンボードRAID(Mega RAID ROMB)用バッテリ 397 シームレスセットアップ 391 ディスクアレイ 395 本装置 373 マスターコントロールメニュー 394 取り扱い上のご注意 xiv 取り付け 5.25インチデバイス 153 CPUアクセスカバー 159 DIMM 135 電源ユニット 128 ハードディスクドライブ 124 プロセッサ 148 プロセッサボード 146 フロントベゼル 98 ホットプラグ対応PCIボード 167 ホットプラグ未対応PCIボード 164 メモリボード 133 ラックへの 82 リアアクセスカバー 158 取り付け/取り外しの準備 122 取り外し 5.25インチデバイス 155, 158 CPUアクセスカバー 159 DIMM 137 電源ユニット 130 ハードディスクドライブ 126 プロセッサ 152 プロセッサボード 144 フロントベゼル 98 ホットプラグ対応PCIボード 167 ホットプラグ未対応PCIボード 166 メモリボード 131, 140

ラックからの 82 リアアクセスカバー 158

#### ナ

日常の保守 354 ネットワーク管理 7 ネットワーク設定 DNS 287, 288 LAN 287 ホスト名 289 ネットワークドライバ Windows Server 2003 38, 40 Windows Server 2003 x64 Editions 21 ネットワークモニタ Windows Server 2003 50

#### ハ

バージョン 209 バーチャルキーボード 279 バーチャルディスク 217 バーチャルディスクの構築 241 バーチャルドライブ 227 パーティション構成 9 パーティションサイズ Windows Server 2003 30 ハードウェアのセットアップ 15, 16 ハードウェア 編 57 ハードディスクドライブ 123 ハードリセット 311 廃棄 xxi ハイパースレッディングテクノロジ 192 はじめに xvii パスワード 205 パスワードのクリア 312 バックアップ 355 バックアップ管理 6 バックグラウンドイニシャライズ 224 バッテリ xxi リフレッシュ動作 266 パトロールリード 223

パラレルポート 200 パリティ 217 ヒートシンク 150 ビープ音 114 日付の設定 191 ブート監視 207 ファーストコンタクトセンター 412 ファームアップウェアアップデート レビジョンの確認 299 ファームウェアアップデート 308 アップデート対象の選択 299 アップデートデータの書き込み 300 アップデートファイルの読み込 み 298 ウィンドウの起動 297 完了 300 ファンFAULTランプ 79 ファンベイ 62 付属品 xix フロー制御 210 プロセッサ 147 プロセッサー 413, 414 プロセッサーボード 64 プロセッサエラー情報 192 プロセッサボード 144 フロッピーディスクドライブ 59, 116, 191 フロントアクセスカバー 153 フロントベゼル 98 ページングファイルサイズ Windows Server 2003 48 ベースアドレス 200 保管 408 保守 354 保守交換部品情報 305 保守サービス 411 保守サービス会社網一覧 415 保守用パーティション 9 保守用パーティションの作成 323 保守用パーティションの設定 323 保証 409 ホットスペアディスク 218 ホットスワップ 217 ホットスワップリビルド 222

本書について xvii 本書の構成 xviii

#### マ

マウス 201 マウスコネクタ 61 マスターコントロールメニュー 327 マニュアルセットアップ Windows Server 2003 53 マニュアルリビルド 222 ミラー化されているボリューム Windows Server 2003 29 ミラーリング 220 メモリ 134, 413 メモリダンプ 402 Windows Server 2003 46 メモリテスト 195 メモリのエラー情報 195 メモリの状態 195 メモリボード 65 メモリホットプラグ 機能1 140 機能2 142 メモリミラーリング機能 138 モニタコネクタ 61

# ヤ

ユーザーサポート 409

# ラ

ラックからの取り外し 82 ラックからの引き出し 156 ラックへの取り付け 82 ランプ 1000/100/10 61, 77 DISK 59, 76, 126 DISK ACCESS 60, 66 LAN1アクセス 60 LAN2アクセス 60 LANアクセス 67 LINK/ACT 61, 77 PCIスロットFault 78, 168

PCIスロットPOWER 61 PCIスロットPower 78, 168 POWER 76 POWER/SLEEP 60 STATUS 60, 67 UID 60, 67 アクセス 59 ファンFAULT 79 リアアクセスカバー 58, 158 リコンストラクション 225 リセット 311 リチウム電池 63 リテンション 135 リビルド 222 リモートKVMコンソール 304 リモートコンソール 210 リモートパワーオン 202 リモートマネージメント 268 留意点 9 レビジョン 299 ログアウト 274 ログイン 273 論理ドライブ 54

# ワ

ワトソン博士 402 Windows Server 2003 49 割り込みライン 314

NEC Express サーバ N8100-1220/1221/1222/1275/1276 Express5800/140Re-4 ユーザーズガイド 2006 年 7 月 初版 2006 年 10 月 第 2 版 2008 年 3 月 第 3 版 日 本 電 気 株 式 会 社 東京都港区芝五丁目 7 番 1 号 TEL (03) 3454-1111 (大代表)

© NEC Corporation 2008

日本電気株式会社の許可なく複製・改変などを行うことはできません。

#### <本装置の利用目的について>

本製品は、高速処理が可能であるため、高性能コンピュータの平和的利用に関する日本政府の指導対象になっており ます。

ご使用に際しましては、下記の点につきご注意いただけますよう、よろしくお願いいたします。

1. 本製品は不法侵入、盗難等の危険がない場所に設置してください。

2. パスワード等により適切なアクセス管理をお願いいたします。

- 3. 大量破壊兵器およびミサイルの開発、ならびに製造等に関わる不正なアクセスが行われるおそれがある場合に は、事前に当社相談窓口までご連絡ください。
- 4. 不正使用が発覚した場合には、速やかに当社相談窓口までご連絡ください。

## 注 意

この装置は、情報処理装置等電波障害自主規制協議会(VCCI)の基準に基づくクラスA情報技術装置です。この装置を 家庭環境で使用すると電波妨害を引き起こすことがあります。この場合には使用者が適切な対策を講ずるよう要求さ れることがあります。

#### 高調波適合品

この装置は、高調波電流規格 JIS C 61000-3-2 適合品です。

 :JIS C 61000-3-2 適合品とは、日本工業規格「電磁両立性-第3-2部:限度値-高調波電流発生限度値(1相当たりの入力電流が20A 以下の機器)」に基づき、商用電力系統の高調波環境目標レベルに適合して設計・製造した製品です。

#### 回線への接続について

本装置を公衆回線や専用線に接続する場合は、本装置に直接接続せず、技術基準に適合し認定されたボードまたはモデム等の通信端末 機器を介して使用してください。

#### 電源の瞬時電圧低下対策について

本装置は、落雷等による電源の瞬時電圧低下に対し不都合が生じることがあります。電源の瞬時電圧低下対策としては、交流無停電電 源装置(UPS)等を使用されることをお勧めします。

#### レーザ安全基準について

この装置に標準で搭載されている光学ドライブは、レーザに関する安全基準(JIS・C-6802、IEC 60825-1)クラス1に適合しています。

#### 海外でのご使用について

本装置は、日本国内での使用を前提としているため、海外各国での安全規格等の適用を受けておりません。したがって、本装置を輸出 した場合に当該国での輸入通関および使用に対し罰金、事故による補償等の問題が発生することがあっても、弊社は直接・間接を問わ ず一切の責任を免除させていただきます。